#### **Wichtige Änderung des Algorithmus für die Verschlüsselung von Daten und Passwörtern!**

Bei Update von einer Version vor 4.56.0 auf eine spätere empfiehlt es sich ein Full-Backup der Datenbank zu erstellen.

Voraussetzung für die Umsetzung dieser Sicherheitsmaßnahme für Webdesk bzw. TaCon ist die Verwendung von Java 8 in der aktuellsten Version, mindestens mit eingespielten Update u163. In der Verbindung zur Webdesk und Shark Datenbank, bzw. den TaCon-Anmeldeinformationen findet eine Verschlüsselung unter Anwendung eines Encryption Keys statt, der beim Update von 4.56.0 einmalig generiert wird.

#### NOTIZ

**Dieser Schlüssel sollte auch extern gesichert werden, da bei Totalverlust dieses Schlüssels keine Entschlüsselung der Datenbank mehr möglich ist!**

Dieser Encryption Key ist standardmäßig in der Datei webdesk-properties zu finden, kann aber auch optional in der Datei enc.key-File gespeichert werden, welche sich im selben Ordner wie die propertie-Datei befinden muss. Bei Änderung auf Verwendung von enc.key muss auch die Option webdesk.encryption.key.source auf "file" geändert werden.

Bei geclusterten Systemen wird intern auch noch ein poFile erstellt, das im Webdesk gespeichert wird, dieses enthält den Encryption Key, der für alle Nodes dieses Clusters verwendet wird. Dieses File (UID "encryptionKey) muss nach dem Update manuell aus der Datenbank entfernt werden via "DELETE FROM PoFile where FILE\_UID='encryptionKey'."

#### **Verbesserung der Filter für Reports, die auf dem Journal (OrgJournal) basieren**

Es wurde eine Verbesserung der Filter für Reports, die auf dem Journal (OrgJournal) basieren, um die Effektivität von Auswertungen, z.B. beim Report "Filter für Unregelmäßigkeiten in der Zeiterfassung" zu erhöhen, durchgeführt. Bei Filtereigenschaften, die nur zwei Zustände haben können, wurde ein Ein- und Ausschalten der Filter ermöglicht. Ebenso ist nun die Eingabe von Saldowerten für bestimmte Filtereigenschaften vorhanden.

#### NOTIZ

**Achtung: diese Filtermöglichkeiten sind nur nach einer Anpassung der Konfiguration verfügbar!**

Bezüglich Konfiguration der Felder für die Filterung ist darauf zu achten, dass bei der Anwendung von Klammern und/oder der Verwendung unterschiedlicher logischer Operatoren (und, oder) automatisch alle Felder für den Anwender aktiv sind. Ein Ausschalten der Filter in einer derartigen Konfiguration ist nicht möglich.

Nachfolgendes Beispiel zeigt einen aktiven Filter und Auswahl zweier Kategorien in der Suchmaske:

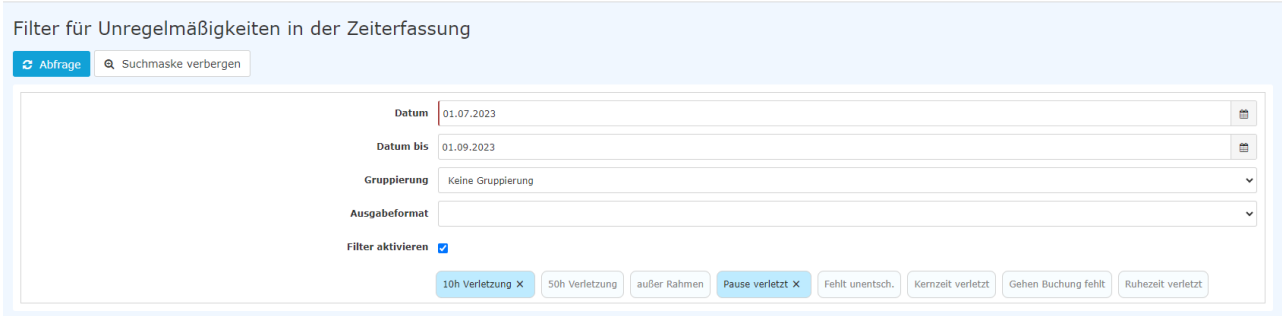

# **Filtermöglichkeit in Reports mit Fokus auf Austritten**

Es ist nun möglich, in auf OrgJournal basierenden Reports nur innerhalb eines einzugebenden Zeitrahmens aus der Organisation ausgetretene Personen anzuzeigen (Checkbox "nur gekündigte Mitarbeiter anzeigen" bzw. durch die Auswahl eines Zeitrahmens). Als Datum für die Beendigung der Beschäftigung wird das Austrittsdatum laut Zeiterfassungsdaten der Person herangezogen.

#### $N$  $\cap$  $T$  $I$  $Z$

**Achtung: diese Filtermöglichkeiten sind nur nach einer Anpassung der Konfiguration verfügbar!**

#### **Gesetzgebung für Schlüsselwerte**

 Es ist nun möglich, Schlüsselwerte einer nationalen bzw. regionalen Gesetzgebung hinzufügen. Diese Implementierung ist für bestimmte Teile des Webdesk möglich und nicht global durchführbar. Diese Neuerung betrifft folgende Bereiche:

- ptm\_editCustomer: auf den Mandanten bezogen, der dem Kunden zugewiesen ist
- evm eventAssistant: auf den Mandanten bezogen, dem der Eventverantwortliche zugewiesen ist
- hr\_editPersonSecondaryJob: bezieht sich auf die Person bzw. den Mandanten, dem diese Person zugewiesen ist

Für die Schlüsselwerte gibt es drei Kategorien, die die Verfügbarkeit für die Werte bestimmen.

- an die Gesetzgebung einer Standort-Gruppe gebunden
- an die Gesetzgebung des Mandanten gebunden
- öffentlich

Hierbei wird in der Auswahl die Gesetzgebung eines möglicherweise vorhandenen Standort-Zuweisung der Person herangezogen. Sollte diese Zuweisung nicht vorhanden sein, wird die Gesetzgebung für den Mandanten verwendet.

Beispiel: Frau Huber wird als Mitarbeiterin neu angelegt. Sie ist für ihren Dienstgeber tätig, der in Linz ansässig ist, allerdings ist dessen Niederlassung in Bayern. Die Personalreferentin hat für die Erfassung des für Frau Huber gültigen Feiertagskalenders (Person/Einstellungen/Zeiterfassung) "Deutschland" gemäß dem Standort von Frau Huber, aber auch "Wien" bzw. "Europa" zur Auswahl in der Liste. Da sich die Feiertage zwischen Deutschland und Österreich unterscheiden, wird "Deutschland" ausgewählt.

Ein Jahr später übersiedelt Frau Huber in die Zentrale nach Linz. Jetzt kommt die gesetzliche Zuordnung des Unternehmenssitzes zu tragen und es ist "Österreich" verfügbar.

#### NOTIZ

**Achtung: bei einer Änderung des Arbeitsortes, wie im geschilderten Beispiel, muss die Änderung des Feiertagskalenders manuell durchgeführt werden! Eine automatische Änderung ist nicht möglich!**

## **Ladeindikator bei Kontextmenü**

Alle Funktionen mit Kontextmenüs, wie z.B. der Gruppenkalender oder das Journal, zeigen nun einen Ladeindikator beim Öffnen dieser Funktion.

## **Spaltenausblendung auch beim Export von Reports**

Werden im Journal Spalten ausgeblendet, so wirkt sich dies auch auf die Darstellung des Journals in einem exportierten Format (Excel PDF, CSV) auf: die Anzeige erfolgt nun ohne ausgeblendeter Spalten

### **Kollektivverträge in "Gesetzgebung"**

In der Funktion "Gesetzgebung" sind ab sofort auch die verknüpften Kollektivverträge ersichtlich

## **HTTP-Reader für "X-Remote-User"**

Mit dieser Version ist der HTTP-Header für "X-Remote-User" konfigurierbar

### **Geschlecht "divers"**

 Es steht nun bei allen Auswahlmöglichkeiten des Geschlechts (Neuanlage einer Person, Filtermöglichkeit für Reports und Berichte etc.) auch die Variante "divers" (non-binary) zur Verfügung

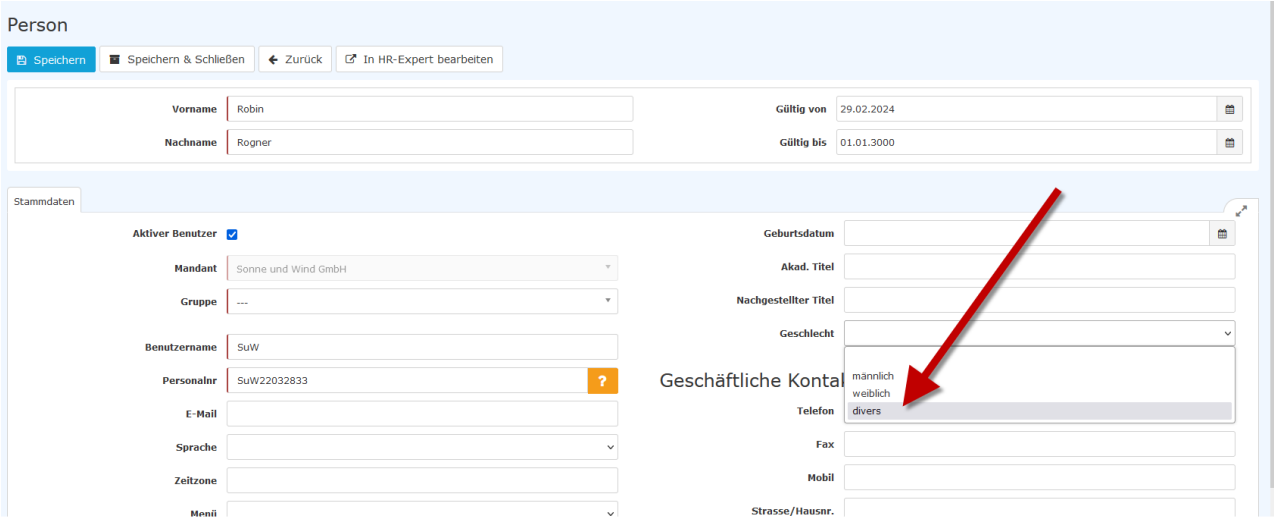

## **Report für ablaufende Arbeits-/Aufenthaltsbewilligungen**

In HR-Expert steht ein neuer Standard-Report zur Verfügung, der es Anwendern ermöglicht nach ablaufenden Arbeits- bzw. Aufenthaltsbewilligungen zu filtern. Dieser Bericht ist unter "Personallisten" zu finden und bietet Auswahlmöglichkeiten nach dem Zeitraum bzw. nach der Bewilligungsart. Informationen zu ablaufenden Bewilligungen stehen auch auf dem Dashboard zur Verfügung.

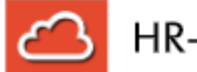

# HR-Expert

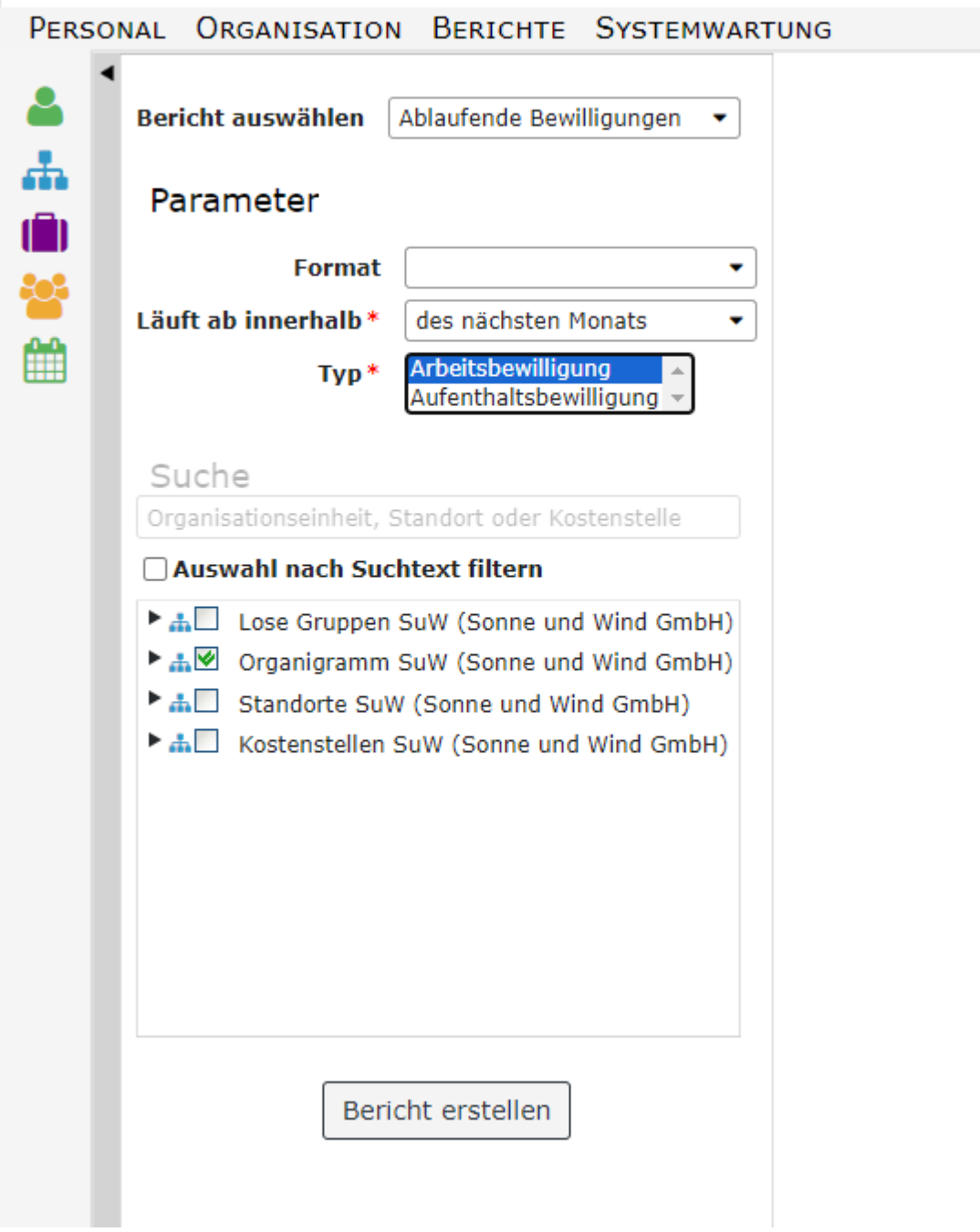